# **AllSolutions 10.0.24**

## Online samenwerken

#### Documenten bij een entiteit aan kringen koppelen

Met kringen kunt u samenwerken met personen in een bepaalde groep. Bijvoorbeeld alle medewerkers binnen uw bedrijf, of de collega's in het team waarmee u samenwerkt. Binnen een kring kunt u berichten, documenten en pagina's delen. Gebruikers kunnen deze informatie alleen zien, wanneer zij via de kring hiervoor geautoriseerd zijn.

In deze versie hebben wij voor u de mogelijkheden om in **Kringen** (MKRING) te kunnen samenwerken uitgebreid. U kunt documenten die bij een bepaalde entiteit zijn gearchiveerd (bijvoorbeeld bij een relatie of een project) voortaan ook koppelen aan één of meerdere kringen. Op deze manier kunt u documenten op een snelle en gemakkelijke manier met elkaar delen.

#### **Hoe werkt het?**

Om hiervan gebruik te kunnen maken, moet u wel via uw rol binnen de kring zijn geautoriseerd om entiteiten te mogen koppelen aan de kring:

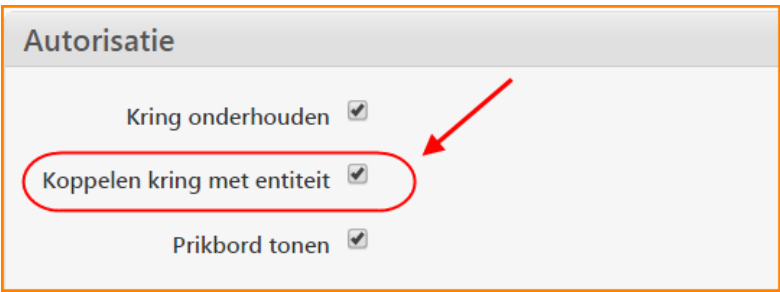

In dat geval verschijnt automatisch in diverse documentenbrowsers de shortcut **Kringen**. Met deze shortcut kunt u het document aan één of meerdere kringen koppelen. **Let op!** De koppeling van een document met een kring brengt u dus via het document tot stand. Dit doet u dus niet vanuit de kring zelf. In verband hiermee is ook de autorisatie binnen de kring op de gekoppelde pagina's en documenten verbeterd.

Nog even goed om te weten:

- Documenten die u binnen de kring aanmaakt en deelt, zijn alléén in de kring zichtbaar voor de deelnemers aan die kring.
- Documenten die u vanuit een entiteit (project, relatie, etc.) aan een kring koppelt, worden niet alleen binnen de kring getoond, maar blijven ook bij de bijbehorende entiteit voor gebruikers zichtbaar.

## Algemeen

\*\* Geen functionele wijzigingen \*\*

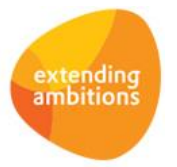

# Basis

### Business monitoring – alerts

#### Meer flexibiliteit met extra instelling in alert 'Te fiatteren dossierbehandelingen'

Met alerts kunt u personen automatisch attenderen op uit te voeren werkzaamheden (via de **Alert Monitor** en via email) ter bewaking en ondersteuning van de workflow.

Bij de alert **Te fiatteren dossierbehandelingen** (md050) is de instelling '*Welke dossierbehandelingen tellen*' toegevoegd. Met deze instelling kunt u aangeven of u alle dossierbehandelingen of alleen de eigen dossierbehandelingen wilt laten intellen. Dit geeft u meer flexibiliteit in het gebruik van deze alert.

### Business monitoring – rapportages

#### Uitvoering snapshots aan specifieke gebruiker toewijzen

Standaard worden de snapshots in de batch uitgevoerd onder de gebruiker die het snapshot heeft aangemaakt. Op het moment dat een snapshot via de batch wordt uitgevoerd, worden andere, handmatig gestarte opdrachten van deze gebruiker echter niet in behandeling genomen.

Daarom is het aan te bevelen om de snapshots onder een andere gebruikerscode in de batch te laten uitvoeren dan onder de gebruiker die het snapshot heeft aangemaakt. Het voordeel is dat 'normale opdrachten' (zoals reports of browser exports) van deze gebruiker dan direct in behandeling kunnen worden genomen. De gebruiker hoeft dan niet te wachten totdat het uitvoeren van het snapshot helemaal gereed is (wat soms langer kan duren).

Vanaf deze versie kunt u in de functie **Snapshots** (MSNAPS) bij elk snapshot in het onderdeel *Instellingen* aangeven onder welke gebruikerscode u deze wilt laten uitvoeren. U kunt dus ook ervoor kiezen om hiervoor een speciale gebruikerscode aan te maken waaraan u de snapshots toewijst.

### Applicatie management

#### Naar keuze data uit database exporteren met nieuwe shortcut voor querydefinities

In de module **Applicatie Integratie** kunt u de interfacemethode *'Selectie tabellen/velden'* gebruiken om op een eenvoudige manier data uit de database te exporteren. Bij de functie **Interfaces** (MINTFA) stelt u in welke databasetabellen en -velden u wilt exporteren. Per databasetabel wordt een tekstbestand aangemaakt op de locatie zoals ingesteld bij de interface (bestandsnaam = '<tabelnaam>.csv'). De volgorde waarin de verschillende velden in het bestand geplaatst moeten worden, is op te geven. Verder kunnen bij de interface de volgende instellingen worden gedaan:

- $\triangleright$  scheidingsteken tussen de velden opnemen
- $\triangleright$  kolomlabels (op eerste regel) opnemen
- $\triangleright$  'carriage returns' opnemen (of converteren naar spaties)

Via de shortcut **Te exporteren tabellen** geeft u aan welke tabellen en velden u wilt exporteren. Hierbij worden alle records uit de geselecteerde tabellen in de exportbestanden neergezet.

Vanaf deze versie is het mogelijk om zelf in te stellen welke records u wilt selecteren. Niet alle records worden dan in het exportbestand gezet, maar alleen de records die op dat moment aan de selectie voldoen. U kunt hiervoor de shortcut **Te exporteren querydefinities** gebruiken.

U kunt meerdere querydefinities instellen, waarbij u per definitie de naam van het exportbestand kunt bepalen. U heeft hierbij de mogelijkheid om maximaal 10 tabellen aan elkaar te koppelen. U kunt in het uiteindelijke exportbestand dus ook kolommen/velden uit al deze tabellen opnemen. De manier waarop u de tabellen koppelt, is vergelijkbaar met het aanpassen van de (eigen) weergaven.

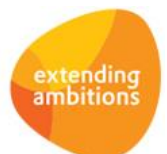

Het is in deze versie ook mogelijk gemaakt om bij de interface in te stellen dat de exportbestanden automatisch gecomprimeerd (gezipt) worden opgeslagen. Hiervoor is het veld *'Gegevens comprimeren'* in het formulier toegevoegd.

### Document Management

\*\* Geen functionele wijzigingen \*\*

### **HRM**

\*\* Geen functionele wijzigingen \*\*

## Financieel

### Besturing

#### Zelfde IBAN vastleggen bij meerdere debiteuren mogelijk

In de **Parameters Debiteuren** (MDBPAR) kunt u in het onderdeel *Controle betaalrekeningen* vanaf deze versie instellen of een IBAN bij meerdere debiteuren vastgelegd mag worden. Het gaat dan om de **Betaalrekeningen** in de functie **Debiteuren** (MDEBST). Bij de controle na het invoeren of wijzigen van de IBAN van een debiteur wordt hiermee dan rekening gehouden. Voorheen kon een IBAN maar bij één debiteur worden vastgelegd.

Ook wordt er binnen de functie **Elektronische Bankafschriften** (VIMEAF) bij het 'matchen' van transactieregels dan rekening mee gehouden, dat er meerdere debiteuren gerelateerd kunnen zijn aan de IBAN in een transactieregel. In dat geval wordt bij de 'matching' de combinatie van iedere mogelijke debiteur met de betreffende IBAN en het 'herkende' factuurnummer gecontroleerd om het transactiebedrag aan de juiste factuur te koppelen.

### Besturing – beginbalans

#### Nieuw! Importeren Beginbalans Grootboek

Met de nieuwe functie **Importeren Beginbalans Grootboek** (VIMBBG) is het mogelijk om de beginbalans grootboek in te lezen. Deze functie is qua opzet vergelijkbaar met andere importfuncties in AllSolutions. Vanuit de functie download u eerst het importsjabloon als excelbestand. Vervolgens vult u in dit bestand alle gegevens in, waarna u deze upload. Bij het importeren voert AllSolutions dezelfde controles uit als wanneer u de gegevens handmatig zou invoeren. De geïmporteerde gegevens kunt u met de functie **Beginbalans Grootboek** (MINBGB) raadplegen, eventueel wijzigen en vervolgens gereedmelden.

#### Debiteuren - stamgegevens

#### Btw-regels toegevoegd in UBL-bestand voor elektronische facturering

In de **Parameters AllSolutions** (MZZPAR) kunt u het elektronisch factureren activeren. In dat geval kunt u bij de **Debiteuren** (MDEBST) aangeven of u deze elektronisch wilt factureren en zo ja, naar welk e-mailadres de factuur wordt verstuurd. Hierbij kunt u ook instellen of u naast de elektronische factuur in PDF-formaat ook nog automatisch een UBLbestand wilt meesturen. Een UBL-bestand is een bestand in XML-formaat dat de metadata van een factuur bevat. Het UBL-bestand wordt gebruikt voor het uitwisselen van factuurgegevens tussen verschillende softwarepakketten.

Naast de kopgegevens van de factuur (zoals factuurnummer, -datum en debiteurgegevens) wordt vanaf deze versie ook informatie over de btw-regels in het UBL-bestand opgenomen. Op deze manier kunnen deze gegevens ook door het ontvangende softwarepakket (automatisch) worden ingelezen en eventueel geboekt.

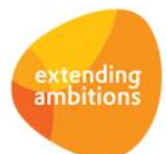

#### Kopvelden met debiteurgegevens in Incassomachtigingsformulier toegevoegd

In het AUTO-sjabloon voor de **Formulieren Incassomachtigingen** (PMAICH) kunt u vanaf deze versie de volgende kopvelden met debiteurgegevens gebruiken:

- *<AISdebiteurnummer>*
- *<AISnaam>*
- *<AISafdeling>*
- *<AISsubafdeling>*
- *<AIStav>*
- *<AIScontactpersoon>*
- *<AISaanhef>*
- *<AISstraat>*
- *<AISnummer>*
- *<AISappendix>*
- *<AISprovincie>*
- *<AISpostcode>*
- *<AISplaats>*
- *<AISland>*
- *<AISkix>*
- *<AISiban>*
- *<AISbic>*

Verder kunt u in blok 40 nu ook de velden *<debafdeling>* en *<debsubafdeling>* opnemen.

## Leden

\*\* Geen functionele wijzigingen \*\*

### Donateurs

\*\* Geen functionele wijzigingen \*\*

### **CRM**

\*\* Geen functionele wijzigingen \*\*

## Onderwijs

\*\* Geen functionele wijzigingen \*\*

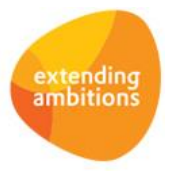

# Projecten

### Voortgangsbewaking

#### Nieuw! Inkoopfactuur bij projectmutatie raadplegen

In de functie **Informatie Projectmutaties** (IPRMUT) is de shortcut **Inkoopfactuur** toegevoegd. Via deze shortcut kunt u snel en gemakkelijk de gegevens van de inkoopfactuur bij de projectmutatie raadplegen (en in geval van een gescande inkoopfactuur het pdf-bestand van de factuur inzien). Dit geldt ook voor de projectmutaties die u vanuit de browsers met **Projecten** (MPROJE), **Subprojecten** (MPRSUB) en **Projectfasen** (MPRFAS) kunt raadplegen.

Voor de volledigheid, de shortcut **Inkoopfactuur** kunt u alleen gebruiken bij projectmutaties waaraan een inkoopfactuur is gekoppeld.

# Capaciteitsplanning

\*\* Geen functionele wijzigingen \*\*

# Urenregistratie

### Registratie

#### Urenregels genereren op basis van afspraken aangepast

Bij de **Parameters Capaciteitsplanning** (MKPPAR) kunt u instellen of u afspraken automatisch als urenregel wilt laten aanmaken in de weekstaat. U kunt hiervoor in het onderdeel *Urenverantwoording* het veld *'Urenregels genereren op basis van afspraken in agenda'* gebruiken, waarbij u kunt kiezen uit de volgende opties: *'Geen', 'Zonder aantal uur'* en *'Met aantal uur'*.

In deze versie is deze functionaliteit gewijzigd. Voorheen werden de afspraken alleen overgenomen uit de agenda, wanneer er helemaal nog geen urenregels in de weekstaat aanwezig waren. Dit heeft als nadeel dat afspraken die worden aangemaakt in een week waarin al uren zijn geregistreerd, niet meer automatisch worden toegevoegd aan de weekstaat. Deze urenregels moesten dan handmatig worden ingevoerd of overgenomen met de actie **Afspraken overnemen**.

In deze versie is dit aangepast, zodat deze nieuwe afspraken wel automatisch worden toegevoegd en u hiervoor zelf geen aanvullende handelingen meer hoeft te verrichten.

## **Configuraties**

\*\* Geen functionele wijzigingen \*\*

# Service en Onderhoud

\*\* Geen functionele wijzigingen \*\*

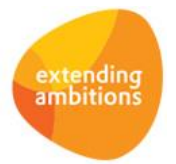

# Logistiek

### Verkoop/verhuur – planning verhuur

#### Transportbonnen ook voor losse transporten afdrukken

U kunt de functie **Transporten** (MTRANS) gebruiken om het transport van materieel van en naar de klant te beheren. Het gaat hierbij dan zowel om de transporten van verhuurd materieel als om de losse transporten.

Vanaf deze versie is het mogelijk om ook voor de losse transporten een transportbon af te drukken. De transportbon kunt u met de volgende functies afdrukken:

- **Transporten** (MTRANS) met de actie **Afdrukken bon**
- **Afdrukken Transportbon Heen** (PTRABH)
- **Afdrukken Transportbon Terug** (PTRABT)

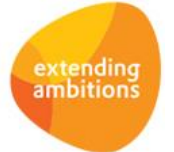